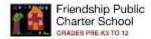

# **FPCS** Clever

#### Clever is a SSO portal for FPCS Staff & Students

Clever single sign-on (SSO) is our single-sign-on solution, allowing users to log into applications with a single set of credentials, configured at the district level. With the ease of only one username and password, Clever can help teachers reclaim valuable class time. Students and teachers can open their devices, sign into the Clever Portal, and click on their connected applications to automatically access the online learning program!

#### How to access FPCS Clever Portal

1. Go to the Friendship home page <a href="http://home.friendshipschools.org">http://home.friendshipschools.org</a>

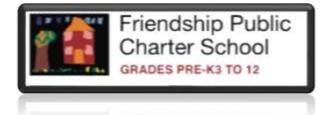

2. Click FPCS Clever.

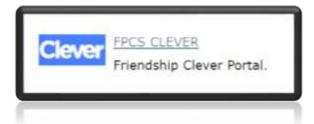

3. Click Log in with Google

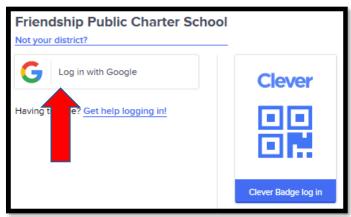

## 4. Enter your Friendshipschools.com account

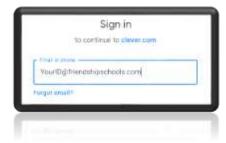

### 5. Enter your Friendshipschools.com password

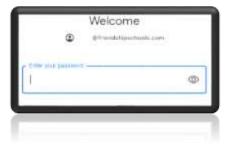

### 6. You will now be on you Clever Portal

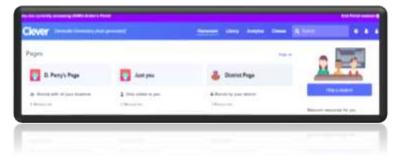

From Clever portal, you can;

- Single sign-on (SSO) into the digital learning apps and resources
- Create your own personalized pages of resources and share them with students
- Help your students log into Clever
- Manage Badges for your classes
- Launch apps for an entire class at a time
- Log everyone out of Clever
- Discover new, free apps that you can use immediately with students
- See announcements from your District
- Access the Community and Help Center

## <u>Click here</u> for more information.